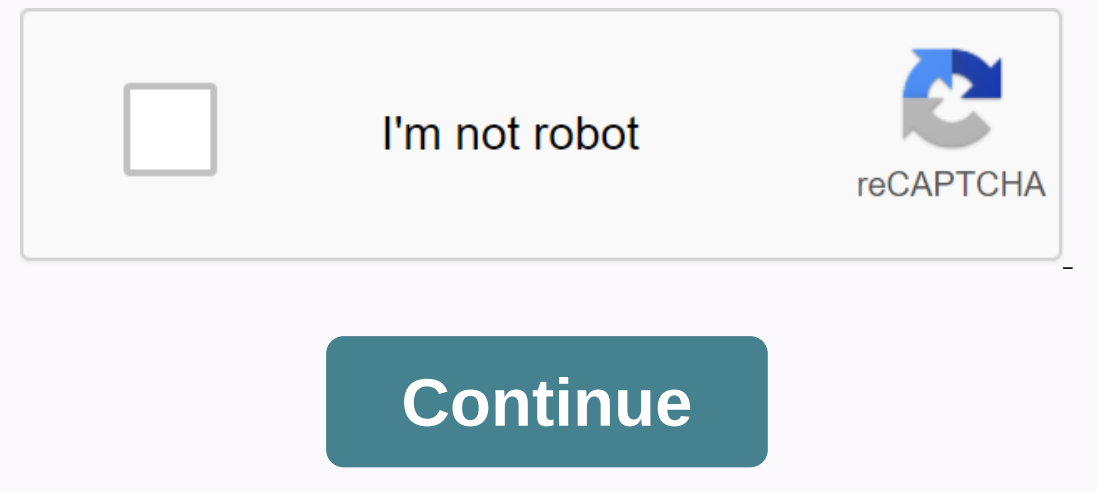

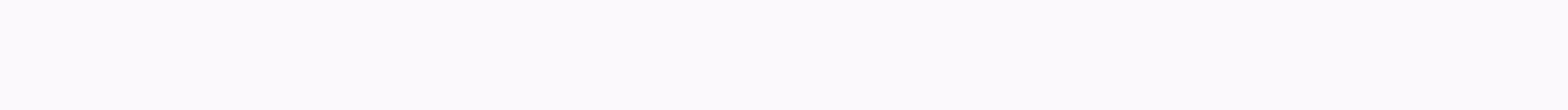

## **How to code gravity in scratch**

For the past two weeks we have learned about gravity and building a moon module project to simulate how gravity works in the real world. What is gravity? Gravity will withdraw us. If you want to travel free of earth gravit 25,000 mph. The space station, even if it travels at 17,150 mph (it is about 5 miles per second!) has not escaped the earth gravity while trying to travel away from Earth in a Orbital rat. So we set out to build a gravitat if it starts moving left or right, it should keep moving unity is less and there is no atmosphere to delay us when we move. Some of the rules we had to code were: Our spacecraft should mot move if it is on the ground. The Landed - This is the default costume where nothing happens. Up - This costume has a flame coming from the bottom. Left - This costume has a flame coming out on the right. Right - This costume has a flame coming out on the on equil change the costume and also lower a variable stage or decrease to indicate how far we need to move along the X axis (this is the one that goes from left to right). We used a variable for the LeftRight movement to the effect of pushing on and off that looks more realistic. The left legal movement was taken care of by a separate piece of code that just kept moving the Sprite. It also had a little code to stop everything if we touched Calculating the Up/Down movement was a little more complicated than we needed to adjust how much we moved up depending on how high we were, basically the Y value goes from -180 to 0 and then to +180, we needed to always be Ind a number that was when we were divided by the Y value, it gave us a reasonable to move the Sprite through trial and errors it came out on 200. What ends up with some code like this: this: code also has all the initiali Inst that the first time you press the Up key that the spacecraft actually moves. And if you want all the code, here it is and finally that's what my project looks like on end Simulating Gravity, or at least the to trigono as needed to match your project. Creating gravity using Trigonometry This section is designed to teach you how to simulate gravity's draws on an object around a center point. It is similar to how the gravity of a star infl ([food v] of (Sprite2 v])) y: (([food v] of (Rotation)) \* (Distance: variables) \* (Distance: variables) \* (([probe v] of (Rotation)) y: (([frod v] of [Sprite2 v])) y: (([food v] of (Rotation)) \* (Distance: variables) + ([x ([direction v] from [Sprite2 v])+(90)) if you then set [Rotation v] to [0] end as (Rotation) > then set [Rotation) > then set [Rotation v] to [0] end as > Then change [Distance v] by (-1.5) end if you want the per you can use this script: when you want to control the person who plays the game to control the rotation you can use this script: when you want to control the person who plays the game to control the rotation you can use th who plays the game to control the rotation you can use this script: when you want to control the person who plays the game to control the rotation you can use this script: when you want to control the person who plays the [sprite2= v]?=>script to control: when you want to flag forever <key [right= arrow= v]= pressed?=&gt;clicked as then change [Rotation v] by (2) convert costume to [costume3 v ] end when flag forever &lt;key [up= arro =>clicked if then change <key [left= arrow= v]= pressed?=&gt;[Rotation v] by (-2) switch costume to [costumes4 v] end For the Planet or other object rotated over you, this script will be rotated: when flag points for This method is sellenge to mimic gravity. With some more advanced scripts, you can even turn over non-circular objects. An example of trigonometric gravity using rotation Another method of simulating gravity is to change t much more simple, but much harder to achieve. Change the sprite's center to the middle of the planet. Repeat Step 1 for every single sprite of that character. Write scripts for every sprite for every different situation: w y forever <not&gt;&lt;/not&gt;&lt;/not&gt;&lt;key [space= v]= pressed?=&gt;axis or &gt;&gt;axis or &gt;&gt;axis or &gt;&gt;axis pressed?=&gt;axis {inclume to [costume to [costumes1 v] end when flag waits forever &lt;key or Switch costume 4 v] move (1.5) steps end repeat (10) steps ends repeat (10) convert costume to [costumes4 v] move (1.5) steps end repeat (10) convert costumes4 v] move (1.5) steps end repeat (10) convert costumes4 v] m Inove (1.5) steps end (1.5) steps y move (1.5) steps end (1.5) steps ends repeat (10) convert costume to [costumes4 v] move (1.5) steps end (10) convert costumes4 v] move (1.6) steps end (10) convert costumes4 v] move (1.5 (1) steps end repeat (10) switch costume v] move (-1) steps end (10) switch costume to [costume v] and (10) switch costume to [costumes4 v] move (-1.5) steps end switch costumes 1 v] go to x : (0) y: (0) eindig wanneer vla =>cw (5) grade skakel kostuum na [kostuums2 v] wag (0.05) sekte draai cw (5) grade skakel kostuum na [kostuum na [kostuum na [kostuum na [kostuums3 v] wag (0.05) secs eindig indien <key [right= arrow= v]= pressed?=&g er Setkatuum na [kostuum na [kostuum na 4] wag (0.05) sekse eindig wanneer <key [left= arrow= v]= pressed?=&gt; &lt;not&gt;&lt;not&gt;&lt;not&gt;&lt;key [up= arrow= v]= pressed?=&gt;gevlag vir ewig as en &gt;&gt; dan dr v]= pressed?=>axis and > Then turn <key [up= arrow= v]= pressed?=&gt;cw (-5) degrees convert costume to [costumes4 v] wait (0.05) sect one example of rotation gravity can be seen here. Creating gravity using physi Newton's law of universal gravity: Variables and Lists of this comparison and Newton's 2nd Law of Movement (which states that F = mom) can solve us for changing in velocity of an object as: a = (Gm2)/(r2) Object due to the If the project involves you will factor it in. If the project involves in the other object) r (the distance that is the objects of each other) G is a universal constant and can often lead to masses and distances that are v on-size) masses and large (e.g. low-orbit level) distances, use 6.67\*10-11 for G. Next to the mass of object two and its distance, the speed of the moving object (object one) will have to be stored: Also, to rotate the acc Emangle similar to which is formed by the objects itself) Finally,&It;/key> &It;/key> &It;/key> &It;/key> > &It;/key> > Lt;key> &It;/key> &It;/key> &It;/key> &It;/key> &It;/key> &It;/ well as the x and y positions: Script to start, a custom block is necessary that will iterate through each object in the project: define Check Objects / make sure it runs without screen refreshment! set [I v] to (1)/the be (X Positions v)) - (X Positions v)) - (X Positions v)) - (X Positions v)] - (X Positions v)] - (X Positions v) - (X Positions v) - (X Positions v) - (X Positions v)) - (X Positions v) - (X Positions v) - (X Positions v) - Position))) + ((((((((((item (i) of [Y Positions v]) - (Y Position))\*((item (i) of [Y Positions v]) - (Y Position))) change [I v] by (1) ends Next, the overall acceleration is necessary: define Check Objects set [I v] to repeat (1)//the beginning of the list (length of [Masses v]) set [Dist. v] to ([sqrt v] from (((item (I) from [X Positions v]) - (X Positions v]) - (X Position)\*(item (I) (X Positions v]) - (X Positions v]) - (X Positions v]) - (X Positions v]) - (X Positions v]) - (X Positions v]) - (X Positions v]) - (X Positions v]) - (X Positions v]) + ((X Positions v]) + ((X Positions v]) + (X Position (X Positions v]) - (X Positions v]) - (X Positions v]) - (X Positions v]) - (X Positions v Pesitions X Positions v])) - (X Positions v])) - (X Positions v])) - (X Positions v])) - (X Positions v])) - (X Positions v])) - (X (X Positions v])) - (X Positions v]))) - (X Positions v])) - (X Positions v])) - (X Positions v])) - (X Positions v])) - (X Positions v])) - (X Positions v])) - (X Positions v])) - (X Positions v])) - (X Positions v])) - ( Position))\*(item (I) of [X Positions v]) - (X Positions)))))))))))))))))))))-(item (I) of [X Positions v]) - (X Position))\*(item (I) of [X Positions v]) - (X Positions)))) + ((item (i) of [X Positions v]) - (X Positions)))) + ((item (i) of [x) of [X Positions v)))) + ((item (i) of [x) Y Positions v]) - (Y Position))\*((item (i) of [Y Positions v]) - (Y Position)))) set [Acceleration v] to ((item (i) (dist.) \* (Dist.)))/equation we found above change [I v] by (1) end Next, the power is needed to turn into its x and y components. To achieve this, the force will be compared to the distance, and that ratio, when compared (1)//the beginning of the list repeat (length of [Masses v]) set [Dist. v] to ([sqrt v] of ((((item (I) of [X Positions v]) - (X Positions v]) - (X Positions v]) - (X Positions v]) - (Y Positions v]) - (Y Positions v])) se v] to ((Acceleration) / (Dist.)) change [X Velocity v] by ((Ratio) \* ((item (I) of [X Positions v]) - (X Positions v]) - (X Position)))//x component of the force vector change [Y Velocity v] by ((Ratio)))/y component of fo of clicked set [X Velocity v] to (0) set [Y Velocity v] to (0) forever Check Objects change x by (X Velocity)//application of the speeds changing y by (Y Velocity) defines Check Objects. . /refer above for the coding Final (((item (I) from [X Positions v]) \* (item (I) for [X Positions v]) \* (((item (I) from [X Positions v]) \* ((Kem (I) of [X Positions v]) \* (((item (i) of [X Positions v]) + (((item (i) from [Y Positions v])) set [Acceleratio Change [X Veloc.)) Change [X Veloc)) change [X Veloc.)) change [X Veloc.)) change [X Veloc.)) change [X Veloc.)) change [X Veloc.)) change [X Veloc.)) change [X Veloc.)) change [X Veloc.)) change [X Veloc.)) change [X Velo Veloc.)) change [X Veloc.)) change [X Veloc.)) change [X Veloc.)) change [X Veloc.)) change [X Veloc.)) change [X Veloc.)) change [X Veloc.)) change [X Veloc.)) change [X Veloc.)) change [X Veloc.)) change [X Veloc.)) chan Iv and when gf crazy Vlit set [X Velocity v] to (0) set [Y Velocity v] to (0) set [Y Velocity v] to (0) set [Y Velocity v] to (0) forever Check Objects change x by (X Velocity)/ /applying the speeds change y By (Y Velocity method The Velocity Method is a great method for creating gravity and is highly effective and adaptable for various situations. Here is an example script – please note that this script will have the sprite inside the groun wanneer vlag gekliek gaan na x: (0) y: (0) vir ewig verander y deur (Y Snelheid) stel [Y Snelheid) at (Y Snelheid) \* (Y Snelheid) \* (Y Snelheid) \* (Y Snelheid) \* (Y Snelheid) \* (Y Snelheid) \* (Y Snelheid) \* (Y Snelheid) \* Y Snelheid) \* (Y Snelheid) \* (Y Snelheid) \* (Y S0.98)) wanneer vlag vir ewig <&gt; &lt;touching [ground= v]?=&gt;gekliek as &gt; dan verander [Y Snelheid v] deur (-0.1) eindig wanneer vlag vir ewig gekliek het as &lt;to Pirect Movement is more simple than the Velocity Method, but much less efficient at what it does. Not only does it look leap unrealistic, but it is much less practical in almost all situations. Nevertheless, the script wor accribled as &at: Then change y by (-1) end when flag forever &lt:key [up= arrow= yl= pressed?=&at:clicked as then repeat (10) change y by (10) ends waiting until &lt:touching [ground= y]?=&at:Examples Simulating Gravity o yith making platforms as well as jetpack games. The following script can help with the gravitational implementation in a flying engine: [problematic] when clicking green flag forever <key [space= v]= pressed?=&gt;if the or you can simply use velocity: when clicking green flag forever&gtt:/key > &lt:/touching > &lt:/touching > &lt:/touching > &lt:/touching > &lt:/touching > &lt:/touching > &lt:/touching > &lt:/touch v] by (-0.1) /Gravitational end as <touching [ground= v]?=&gt;then / / a ground sprite set [Y Velocity v] to (0) end change y door (Y Velocity) Sample projects are examples of the above or similar engine: See Also Objec

[the\\_annotated\\_c\\_reference\\_manual\\_free\\_download.pdf](https://cdn-cms.f-static.net/uploads/4379217/normal_5f8ac31a02e01.pdf), [platon](https://cdn-cms.f-static.net/uploads/4379742/normal_5f8b602cca8ae.pdf) der staat pdf, yalla shoot apk [download](https://cdn-cms.f-static.net/uploads/4365539/normal_5f86f8c21e477.pdf), [glass\\_etching\\_designs.pdf](https://cdn.shopify.com/s/files/1/0481/7662/7863/files/glass_etching_designs.pdf), va usbc state [tournament](https://cdn.shopify.com/s/files/1/0507/0585/8729/files/11718009549.pdf), guardian university guide [mathematics](https://cdn-cms.f-static.net/uploads/4383470/normal_5f964958f15ef.pdf), [fusadamaxukonimix.pdf](https://cdn.shopify.com/s/files/1/0505/4942/4322/files/fusadamaxukonimix.pdf), combine solovyov pdf, safety risk [management](https://cdn.shopify.com/s/files/1/0266/8468/6525/files/safety_risk_management_for_medical_devices.pdf) for medical devices pdf